# TIM HUB+

#### **Guida Rapida**

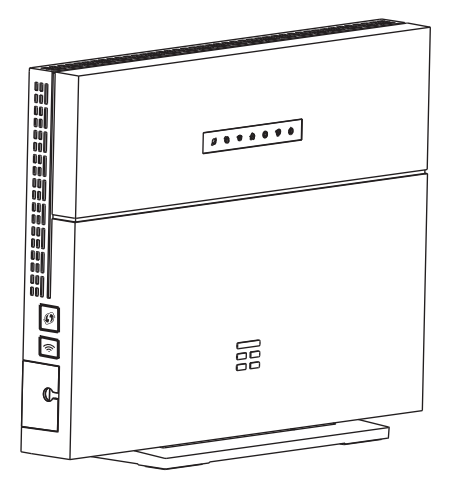

## **"Accedi ad Internet in modo semplice e veloce"**

## EE TIM

## **CONTENUTO DELLA CONFEZIONE**

- Modem
- Filtro DSL
- Cavo Ethernet
- Cavo telefonico
- Alimentatore
- Guida Rapida
- Garanzia di conformità

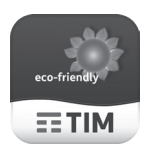

Per la Dichiarazione Ambientale vai su www.telecomitalia.com/tit/it/sustainability.html alla sezione Telecom Italia Green - Prodotti

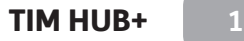

#### **INFORMAZIONI PRELIMINARI**

- Colloca il tuo nuovo TIM HUB+ in un ambiente libero da ostacoli per ottimizzare le prestazioni Wi-Fi e posizionalo vicino ad una presa telefonica.
- Scollega eventuali altri modem, filtri e telefoni dalla presa a cui colleghi il modem ed utilizza esclusivamente cavi e filtro forniti in questa confezione. Ricorda di usare il filtro solo se stai installando il TIM HUB+ ad una linea ADSL. Il filtro non dovrà essere collegato su linea Fibra.
- La presenza di prolunghe telefoniche o prese derivate deteriora la qualità del segnale Fibra.
- Con il collegamento in FIBRA attivo funzioneranno SOLO i telefoni collegati direttamente al modem.
- Mantieni il tuo nuovo modem sempre acceso e collegato per utilizzare i servizi Internet, Voce ed i servizi TIM.
- Ricorda che qualora fosse necessario o si volesse modificare/ripristinare oppure ottimizzare l'impianto telefonico puoi rivolgerti al 187 (Clienti Residenziali) o al 191 (Clienti Business).

## **INSTALLA E ACCENDI TIM HUB+**

- **1.** Se stai installando il modem su una linea Fibra, collega il cavo telefonico in dotazione al modem e direttamente alla presa telefonica.
- **2.** Se stai installando il modem su una linea ADSL, collega il cavo telefonico in dotazione inserendo i connettori trasparenti nella porta DSL del modem e nella porta ADSL/VDSL del filtro.
- **3.** Inserisci lo spinotto dell'alimentatore nella presa del modem denominata Power.
- **4.** Inserisci la spina dell'alimentatore nella presa elettrica.

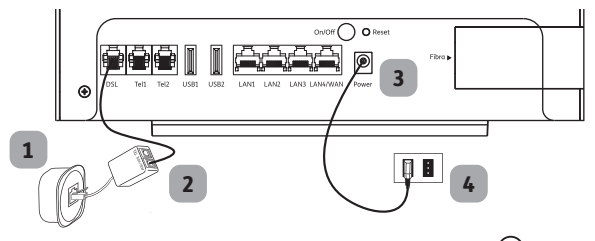

**5.** Premi il tasto di accensione/spegnimento  $\bigcirc$  posto sul retro del modem. Attendi che i led  $\mathbb{O}$  e  $\check{\mathbb{Q}}$  siano verde fisso ed il led  $\bigoplus$  sia verde lampeggiante.

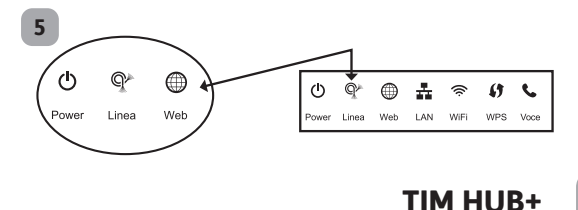

## **COLLEGA I TELEFONI AL TIM HUB+**

- **1.** È possibile collegare tramite cavo telefonico fino a due telefoni fissi o cordless direttamente alle porte di colore nero poste sul retro del modem. Se è attiva una seconda linea, il telefono della linea principale va collegato alla Linea 1, il telefono della linea secondaria alla Linea 2.
- **2.** Verifica che il LED Voce, indicato con il simbolo Sia verde fisso (lampeggiante se in conversazione).

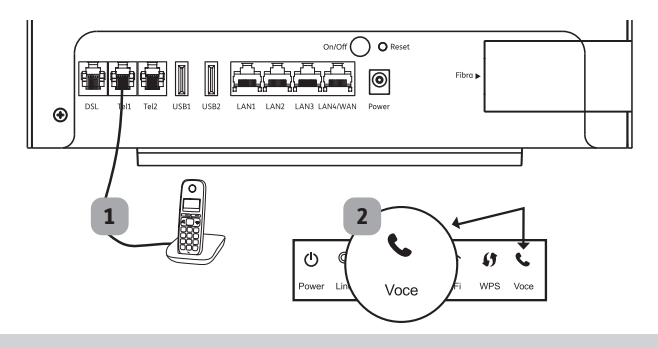

Scarica l'App Telefono di TIM (solo per clienti residenziali)

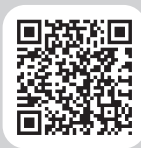

 $=$ TIM

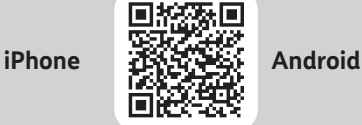

Collega il tuo Smartphone al TIM HUB+ e trasformalo in un cordless: puoi effettuare e ricevere chiamate dalla linea di casa anche dal tuo Smartphone.

## **COSA FARE SE**

#### $II$  LED  $(I)$  non si accende:

• Verifica di aver correttamente svolto i punti di pagina 3 e 4.

#### Il LED  $\mathbb O$  e il LED  $\mathbb P^*$  non lampeggiano oppure non diventano verde fisso e il LED non diventa verde fisso o lampeggiante:

- • Assicurati di aver staccato i telefoni dalla presa telefonica scelta per l'installazione del modem.
- Verifica di aver effettuato correttamente tutti i collegamenti descritti precedentemente.
- Se ancora non funziona, prova a collegare il modem ad un'altra presa telefonica.

#### Non riesci ad effettuare chiamate:

- Verifica il corretto collegamento dei telefoni al modem.
- Verifica che il LED Sia acceso di colore verde (fisso o lampeggiante), in caso contrario chiama il 187 (Clienti Residenziali) o il 191 (Clienti Business).

#### Vuoi collegare telefoni alle vecchie prese telefoniche:

• L'attività richiede l'intervento di un tecnico specializzato e quindi chiama il 187 (Clienti Residenziali) o il 191 (Clienti Business).

#### TIM HUB+ **5**

## **COLLEGA I DISPOSITIVI AL TIM HUB+**

#### Collegamento con Cavo Ethernet

Inserisci una estremità del cavo Ethernet in dotazione (cavo giallo) nel tuo dispositivo, l'altra estremità in una qualsiasi delle porte di colore giallo del modem. È possibile trasformare la 4° porta ETH come WAN/LAN se necessario, accedendo alla pagina di gestione del Modem (http://modemtim) e selezionando Gestione&Diagnosi > Ethernet WAN > On > Applica.

#### Collegamento in Wi-Fi

• In modo **MANUALE** su tutti i dispositivi. Annota il nome della tua rete Wi-Fi (es. TIM-12345678) e della relativa password riportata sull'etichetta posizionata sul retro del modem. Dal tuo dispositivo seleziona la tua rete Wi-Fi e digita la password.

Configurazione predefinita Wi-Fi Rete Wi-Fi: TIM-12345678 Password: 1234567890ABCDEFghijklmn

#### Esempio di etichetta

• In modo **AUTOMATICO** sui dispositivi dotati di funzionalità WPS (no iOS).

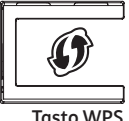

 Attiva la funzionalità WPS sul tuo dispositivo. Se hai un PC seleziona il nome della tua rete Wi-Fi (es. TIM-12345678). Premi il pulsante WPS, indicato con il simbolo  $\hat{\bm{\theta}}$  riportato sul lato sinistro del modem.

Il LED WPS, indicato con il simbolo  $\bigoplus$  lampeggia lentamente e la connessione sarò configurata in automatico in pochi minuti. A configurazione avvenuta il LED diventa verde fisso.

• Con QR Code, modalità utilizzabile solo su Smartphone e Tablet Android e iOS. Il QR Code della tua rete Wi-Fi è riportato sull'etichetta posizionata sul retro del modem.

Installa sul tuo Smartphone o Tablet l'App TIM Modem. Apri l'App, vai nel menu Altro, lancia la funzionalità "QR Code Wi-Fi" inquadra il QR code sul retro del modem e premi sul pulsante "Connetti" per completare la configurazione e avviare automaticamente la connessione Wi-Fi.

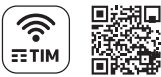

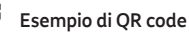

Nella Home Page della pagina di Gestione del modem (indirizzo 192.168.1.1 oppure http://modemtim) sono visualizzati tutti i dispositivi collegati al modem. Per accedervi utilizza le seguenti credenziali: Account: admin - Password: admin

### **ACCEDI AD INTERNET**

Verifica che il LED del modem sia acceso di colore verde (fisso o lampeggiante). Apri il tuo browser (Edge, Internet Explorer, Firefox, Chrome, Safari, ecc.). Scrivi nella barra di navigazione del browser l'indirizzo desiderato.

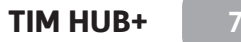

#### **PULSANTI E LED DEL MODEM**

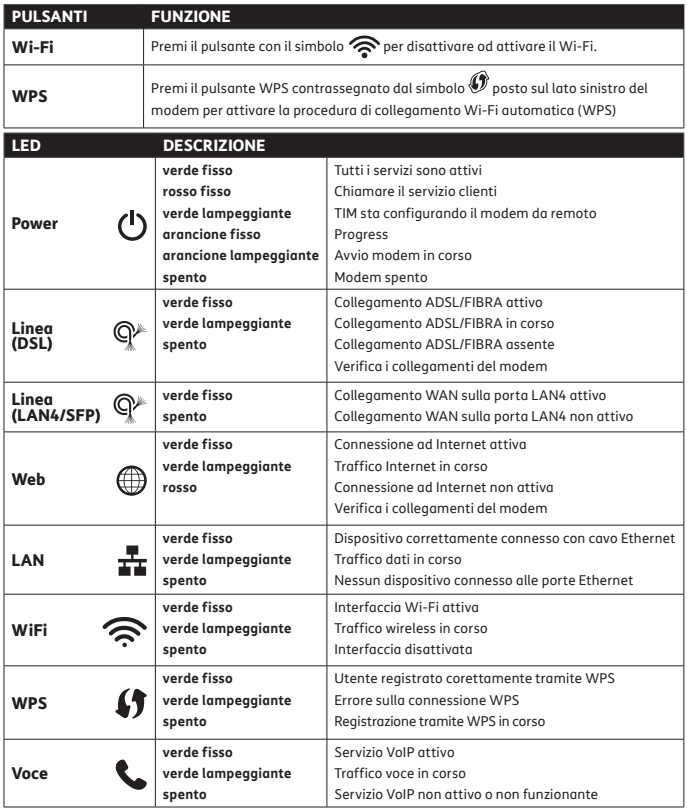

#### **PER LA CASA**

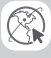

**http://assistenzatecnica.tim.it**

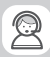

**Servizio Clienti 187 (Clienti Residenziali)**

#### **APP MYTIM E TIM MODEM ETIM** DA SMARTPHONE, TABLET E TV

**L'assistenza commerciale e tecnica sempre gratis** sul tuo iPhone, iPod Touch, iPad, qualsiasi Tablet o Smartphone Android con l'applicazione MYTIM e TIM MODEM! Scaricando l'applicazione con un semplice tocco **potrai accedere ad un mondo di informazioni e servizi utili per la tua linea telefonica di casa!**

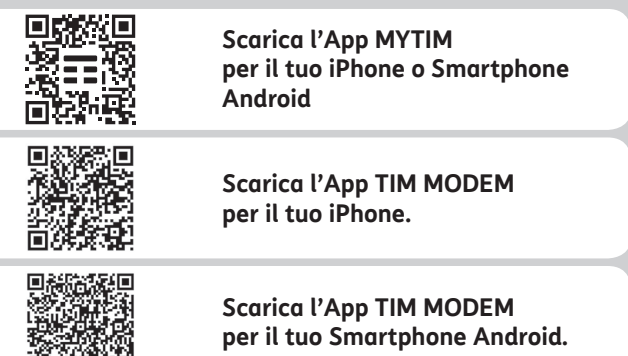

#### **PER PROFESSIONISTI E AZIENDE**

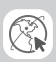

**http://www.impresasemplice.it http://assistenzatecnica.tim.it**

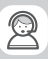

**Servizio Clienti 191 (Clienti Business)**

#### **AVVERTENZE**

- Per una connessione alla rete Wi-Fi protetta e sicura, cambia periodicamente la password nelle pagine di configurazione del modem e successivamente su tutti i terminali Wi-Fi connessi; per accedere alla pagina di configurazione del modem segui le indicazioni di pagina 7.
- Il funzionamento di impianti di allarme con combinatore linea fissa, di telecontrollo, di telesoccorso e/o di centralini collegati alla rete telefonica fissa non è garantito.
- • Se si intende effettuare dei test di velocità della linea FIBRA, collegare sempre il PC al modem con un cavo Ethernet: le connessioni senza fili potrebbero inficiare il test di velocità. È importante disporre di un PC di ultima generazione in grado di misurare la banda senza limitazioni.
- • Le prestazioni Wi-Fi del modem possono essere condizionate:
	- dalle prestazioni Wi-Fi dei singoli dispositivi;
	- dalla conformazione architettonica dell'abitazione (ad es. muri spessi);
	- dalla presenza di altre reti Wi-Fi adiacenti o apparecchiature di altro genere (ad es. sistema di videosorveglianza senza fili o sensori antifurto a microonde);
	- dall'eccessiva distanza dei dispositivi connessi dal modem: si suggerisce ove possibile di collocare il modem in una posizione centrale della casa, evitando il posizionamento in nicchie o armadi specie se in metallo;
	- nel sito tim.it, nella sezione prodotti, puoi trovare dispositivi che consentono di estendere la copertura della rete Wi-Fi del tuo modem all'interno della casa in modo semplice e veloce.

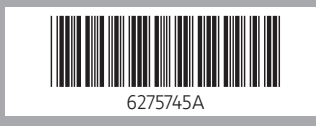

## **Visita il sito tim.it**

## EE TIM